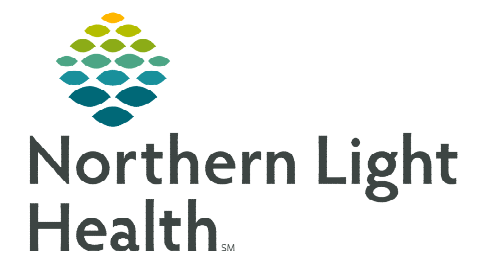

## **From the Office of Clinical Informatics NL CA Dean Hospital Discharging Outpatients in FirstNet**

**October 5, 2023** 

**Patients receiving non-emergent care at NL CA Dean Hospital Emergency Department will be registered to the CA Dean Treatment Room. Emergency Department nurses providing patient care, can access the patient chart following the steps below.** 

## **Creating a Patient List**

A patient list allows emergency department nurses at NL CA Dean Hospital to access non-emergency registered patients receiving treatment within the Emergency Department without the need to navigate to PowerChart.

- STEP 1: Select Patient List from upper toolbar in FirstNet.
	- If the Patient List is hidden, use the toolbar options to reveal hidden buttons.
- STEP 2: Add CA Dean Treatment Room to Active lists.
- **NOTE: Clic[k here](https://ci.northernlighthealth.org/Flyers/Non-Providers/Hospital-Nurse/Chart-Review/Creating-a-Patient-List.aspx) for more information on how to add Patient lists.**

## **Discharging Patient**

Patients receiving care from the CA Dean Emergency Department registered to the CA Dean Treatment Room can be discharged from FirstNet.

- STEP 1: Select patient from CA Dean Treatment Room patient list.
- **STEP 2:** Navigate to **ED Nursing Workflow** MPage.
- **STEP 3:** Select Discharge under End Visit.
- **STEP 4:** Select the appropriate discharge conversation when prompted, i.e., home, etc.

**NOTE: Use the Discharge process as outlined above, as the PM Conversation button is not available within FirstNet.** 

**For questions regarding process and/or policies, please contact your unit's Clinical Educator or Clinical Informaticist. For any other questions please contact the Customer Support Center at: 207-973-7728 or 1-888-827-7728.** 

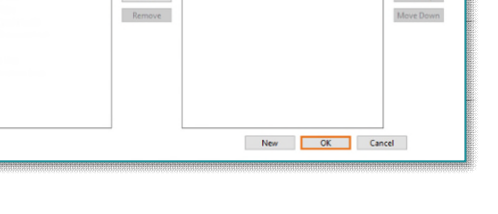

Active lists:<br>CA Dean Treatment Room

Add

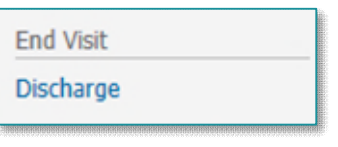

Move Up

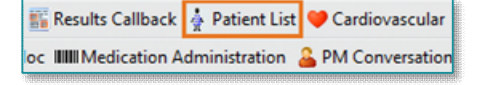